## HOW TO USE BUMPER STICKER FILES

1. Download "*Adobe Acrobat".* ( This is free software that will allow you to access the editable PDF files )

## 2. Click and add "*Full-Color Primary*

*Logo PNG File."* 

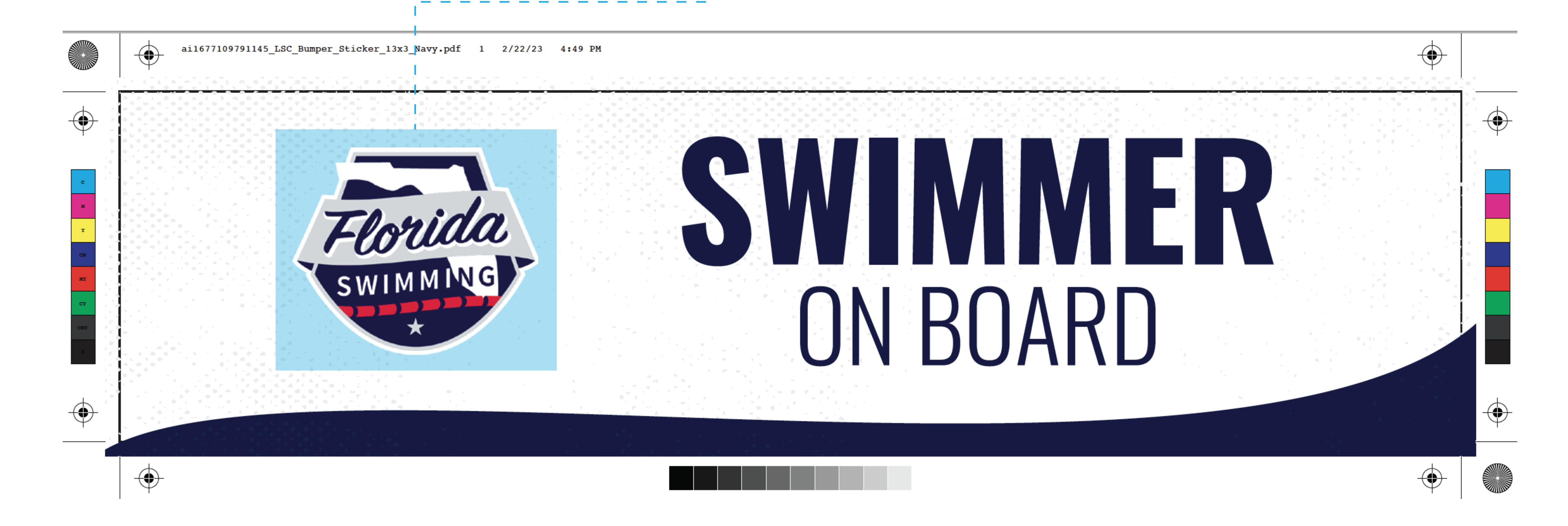

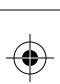

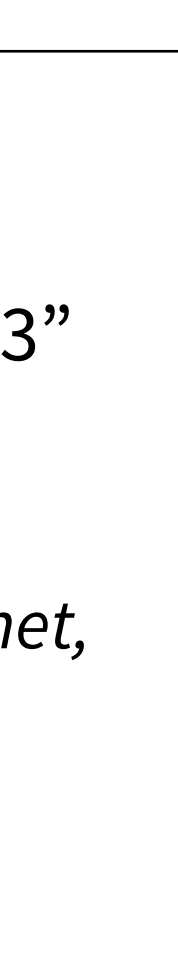

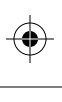

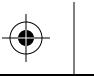

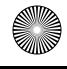

▪▪▪▪▪▪▪▪▪▪

 $\bigoplus$ 

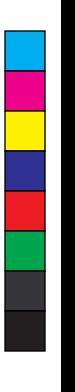

## **Printing Instructions**

- Standard print size 11.5" x 3"
- Preferred Local Printer

\**This can be a sticker or a magnet, whatever your local printer is capable of.*

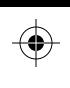

M Y

MY CY